SEAZOACO

# Winlink Express Overview and Installation

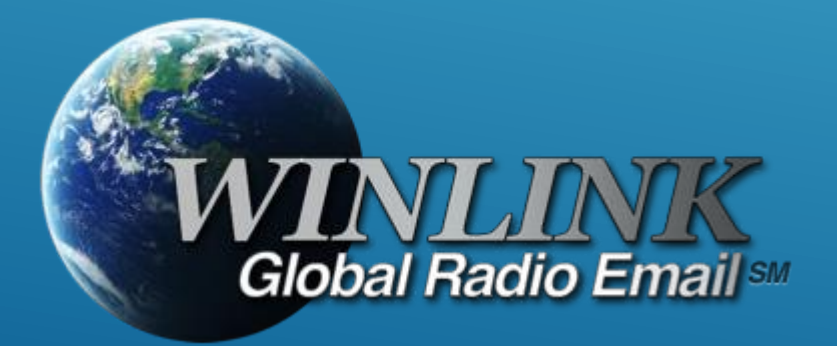

## WHAT IS WINLINK

- **E** Worldwide *system* for sending e-mail via radio.
- **Provides e-mail from almost anywhere in the world.**
- **Entirely supported and operated by amateur radio volunteers** (Amateur Radio Safety Foundation, Inc.).
- **E** Winlink Express software is the preferred client application.
- Adopted for contingency communication by many governmentagencies (DHS SHARES Program).
- Used by infrastructure-critical NGOs such as International & American Red Cross, Southern Baptist Disaster Relief, DHS Tiered AT&T Disaster Response& Recovery, FedEx, Bridgestone Emergency Response Team, etc.

## WHAT IS WINLINK

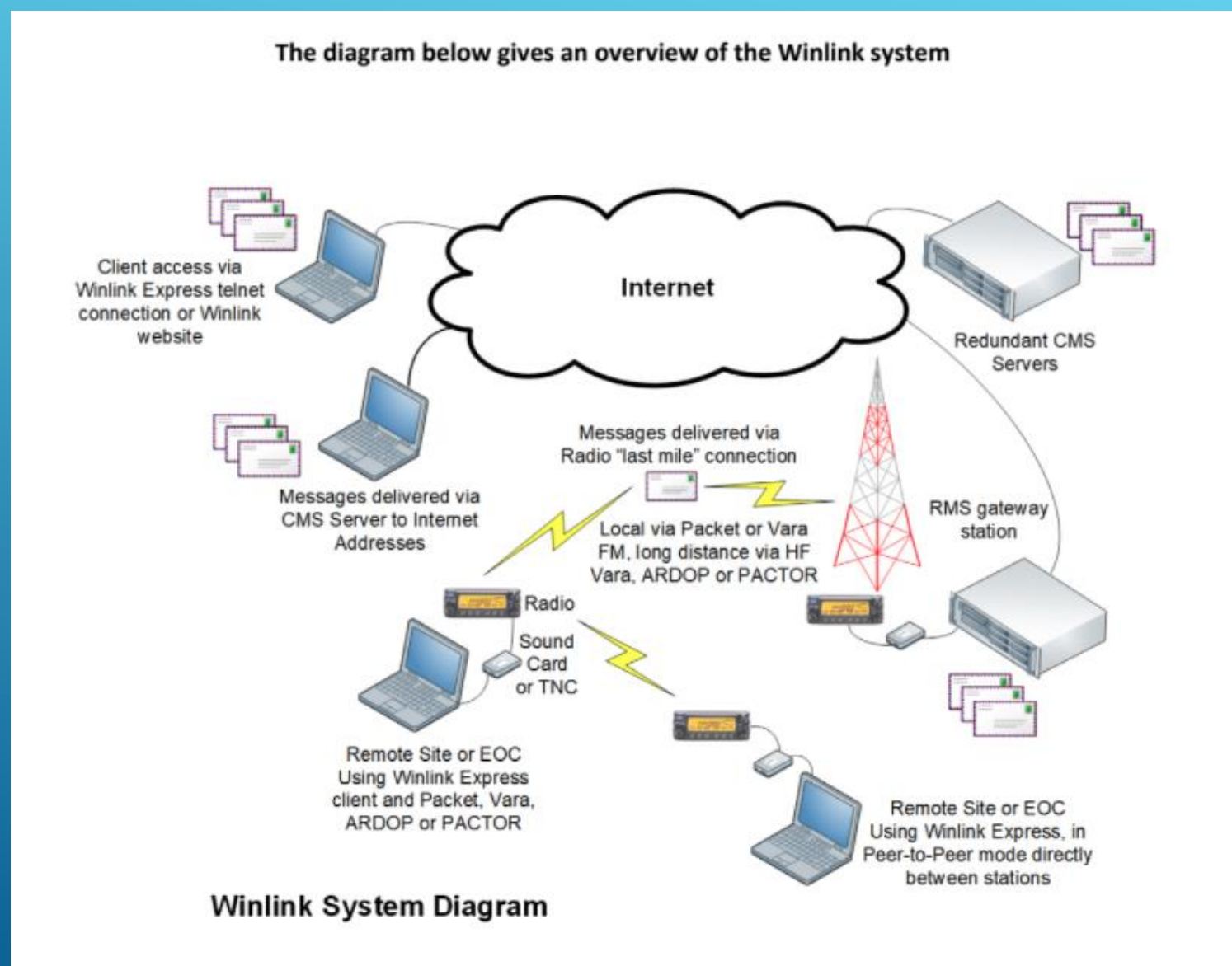

## WINLINK CONNECTION MODES (SESSION TYPES)

- **F** Telnet Non-radio connection through the Internet. Good for training (no radio equipment required) and use if radio is down or network is busy.
- **VHF/UHF Packet** (local LOS propagation)
	- **9600 baud** Fast, reliable, range may be limited and requires \$400+ modem (Kantronics or SCSTracker) or a good sound card interface (non-Signalink) modem. Radio *must* be 9600 capable.
	- 1200 baud Slow, but can use inexpensive TNC like Byonics TinyTrak-4, TNC-X, or sound card interface with software TNC application. Will work with virtually any FM radio.
	- **Experimental Speeds –** Between 1200 and 9600 using PSK and sound card interfaces
	- **E** Vara FM Multi-carrier OFDM "high speed" connections

### WINLINK CONNECTION **MODES**

- **F HF ARDOP** "Poor man's Pactor". Not as good as Pactor, but operates with an inexpensive sound cardinterface, speeds between Pactor 2 and 3.
- **HF Pactor 1, 2, 3 and 4** Fast and reliable but requires an expensive TNC (\$1500+). Pactor 4 not permitted in US.
- **Vara HF** Multi-carrier OFDM with 2.4kHz or 2.7kHz bandwidth. HF speeds equal or better than PACTOR 3/4.
- **EXALGE REF** modes can operate in Peer-to-Peer mode (P2P).

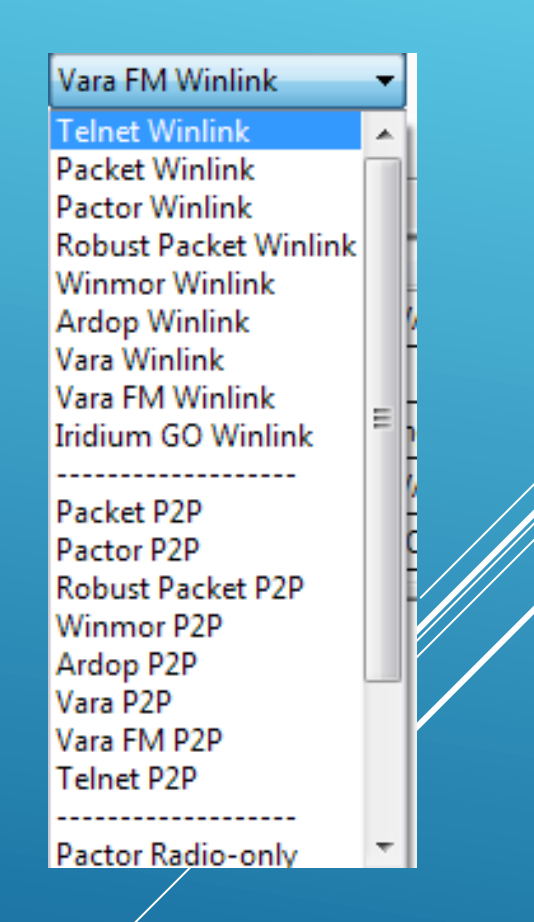

# RESOURCES NEEDED FOR WINLINK EXPRESS

#### VHF/UHF Packet Radio

- **Computer running Windows 10 or 11.**
- **E** Microsoft .NET 4.6 framework.
- V/UHF radio with data port (1200/9600) or speaker/mic connection (1200 only).
- Packet hardware TNC (Kantronics, TNC-X, MFJ, etc.), or USB sound card interface (DRA, SignaLink or similar). TNC might require a USB to RS232 Serial dongle.
- **EX Note: Some new radios have built-insound cards/TNC's.**
- Software downloads: winlink.org
- $\blacksquare$  All software is free, but donation is suggested (\$69 Vara registration is required to unlock full speed features).

## PACKET TNC

- Can be simple KISS mode, or full function.
- **Cost from about \$200 to \$1500.**
- Radio needs to have a data port (1200/9600) or use microphone and speaker connections (1200 only).
- **EXTERNA: Some radios include a built-in TNC or sound card.**
- **EXA** Might require a USB to serial adapter
	- **Use FTDI chipset devices for best results**

P4 dragon

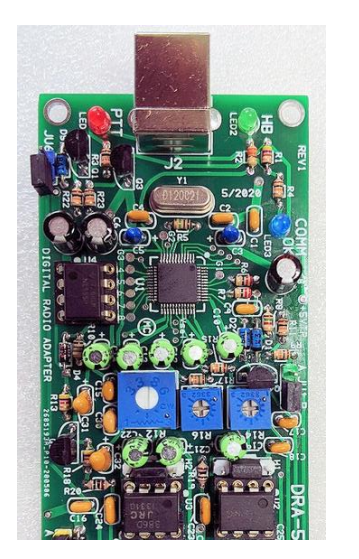

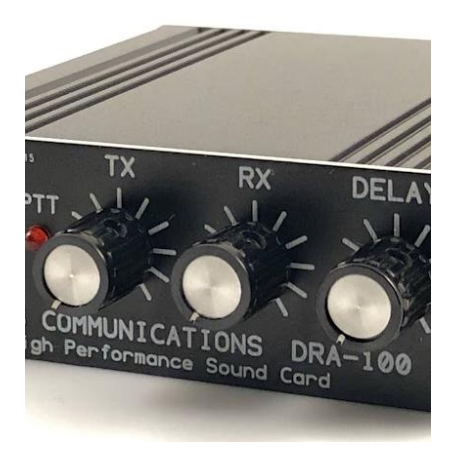

- **Simple device powered by USB** connection.
- Cost is about \$70-200.
- Radio needs to have a data (sound) port or use microphone and speaker connections.
- **Need to run "Software TNC"** application such as Direwolf, or UZ7HO soundmodem (for packet), or use Vara FM.

SOUND CARD INTERFACE

## HARDWARE TNC OR SOUND CARD? THERE ARE *ADVANTAGES* TO BOTH

#### Hardware TNC

- Many available, maybe an old one in the closet?
- **E** Simple COM port connection.
- No additional software needed.

#### Sound Card Interface

- **Examble used for other digital modes besides Winlink.**
- Software TNC has superior decode over older hardware TNC.
- Can be used for Packet, ARDOP and Vara HF/FM on Winlink.

## HARDWARE TNC OR SOUND CARD? THERE ARE *DISADVANTAGES* TO BOTH

Hardware TNC

- Only does packet (or maybe Pactor too).
- **· Older units do not perform as well, no new** development.
- **Will require USB to serial adapter.**
- Sound Card Interface
- **Example 1 Sound levels and other settings may be changed** unintentionally by OS updates or other applications
- **EXEQUE FIGUREY And A SET ALLOCATE:** Requires additional software, and a slightly more complex operation (training issue?).

# HARDWARE TNC OR SOUND CARD?

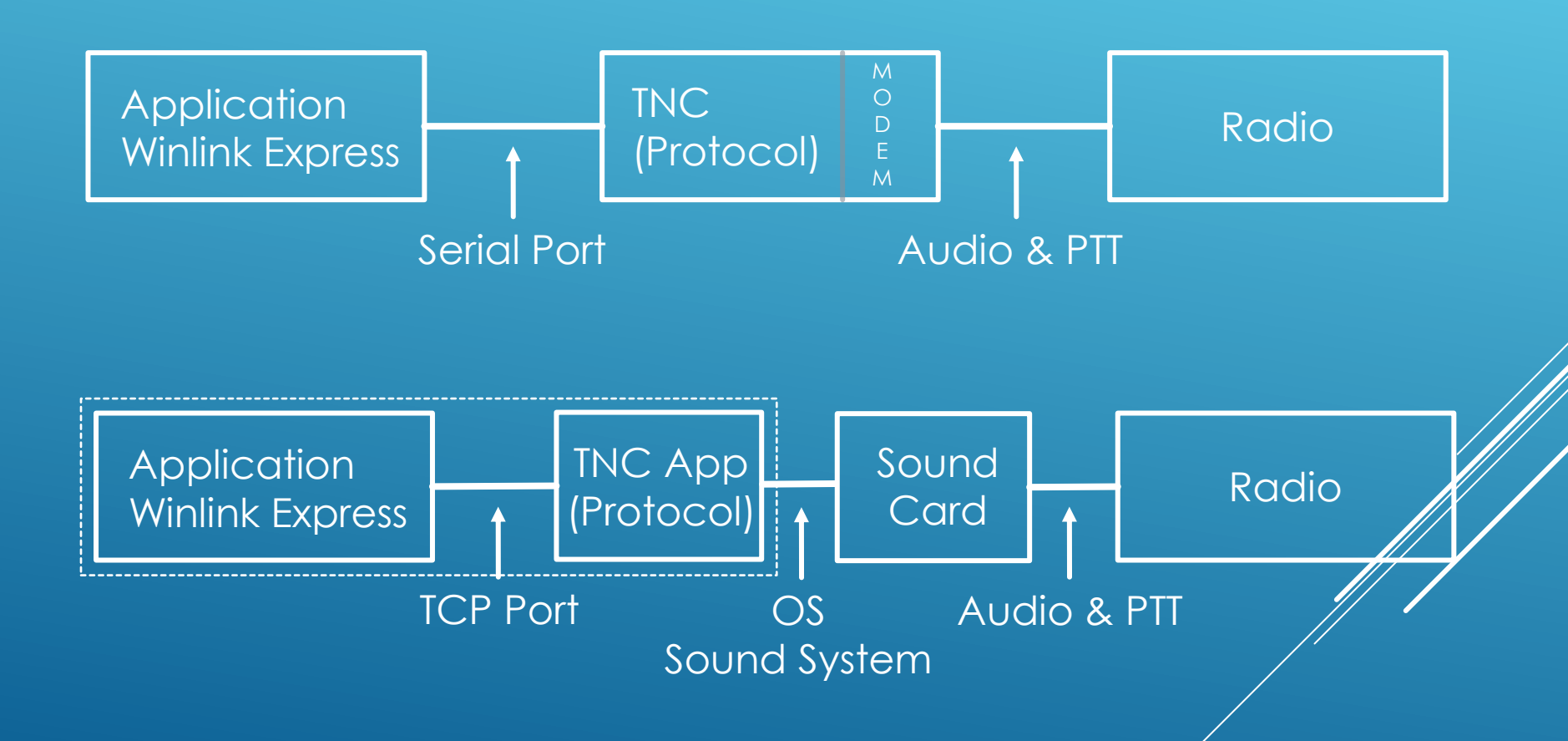

# INSTALLING WINLINK EXPRESS CLIENT

- **E** Download zip file: winlink.org **Search engines may send you to fakes**
- **Extract the .msi installer from the zip file and run it.**
- Complete the setup screens (call sign, password, location, preferences, etc.).
- **Create and send a new message to register call sign with** the Winlink System (creates a [call@winlink.org](mailto:call@winlink.org) address)

## WINLINK EXPRESS INITIAL SETUP

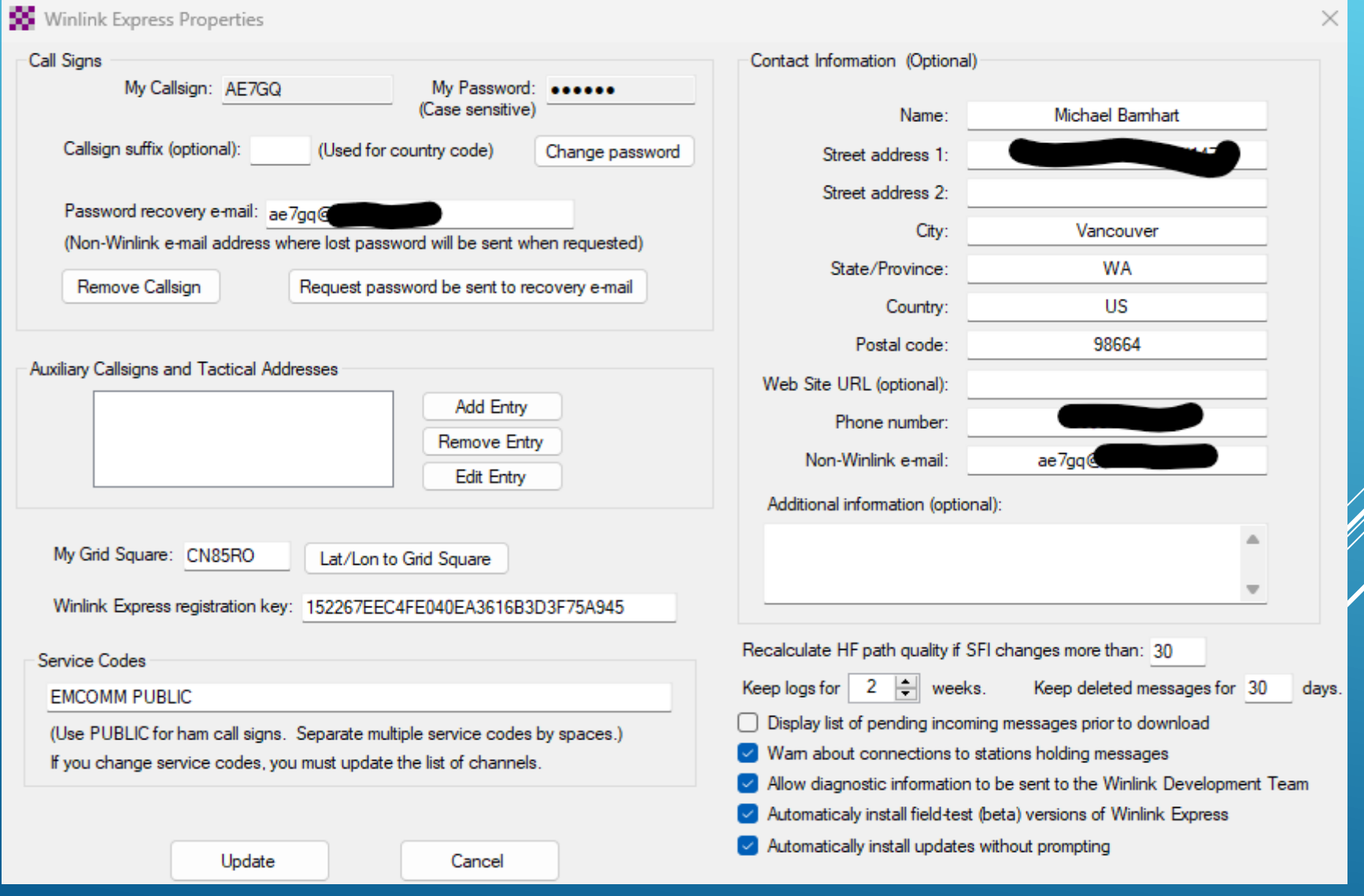

### USER PREFERENCES

#### ▪ Click "Files" followed by "Preferences/Message Notification"

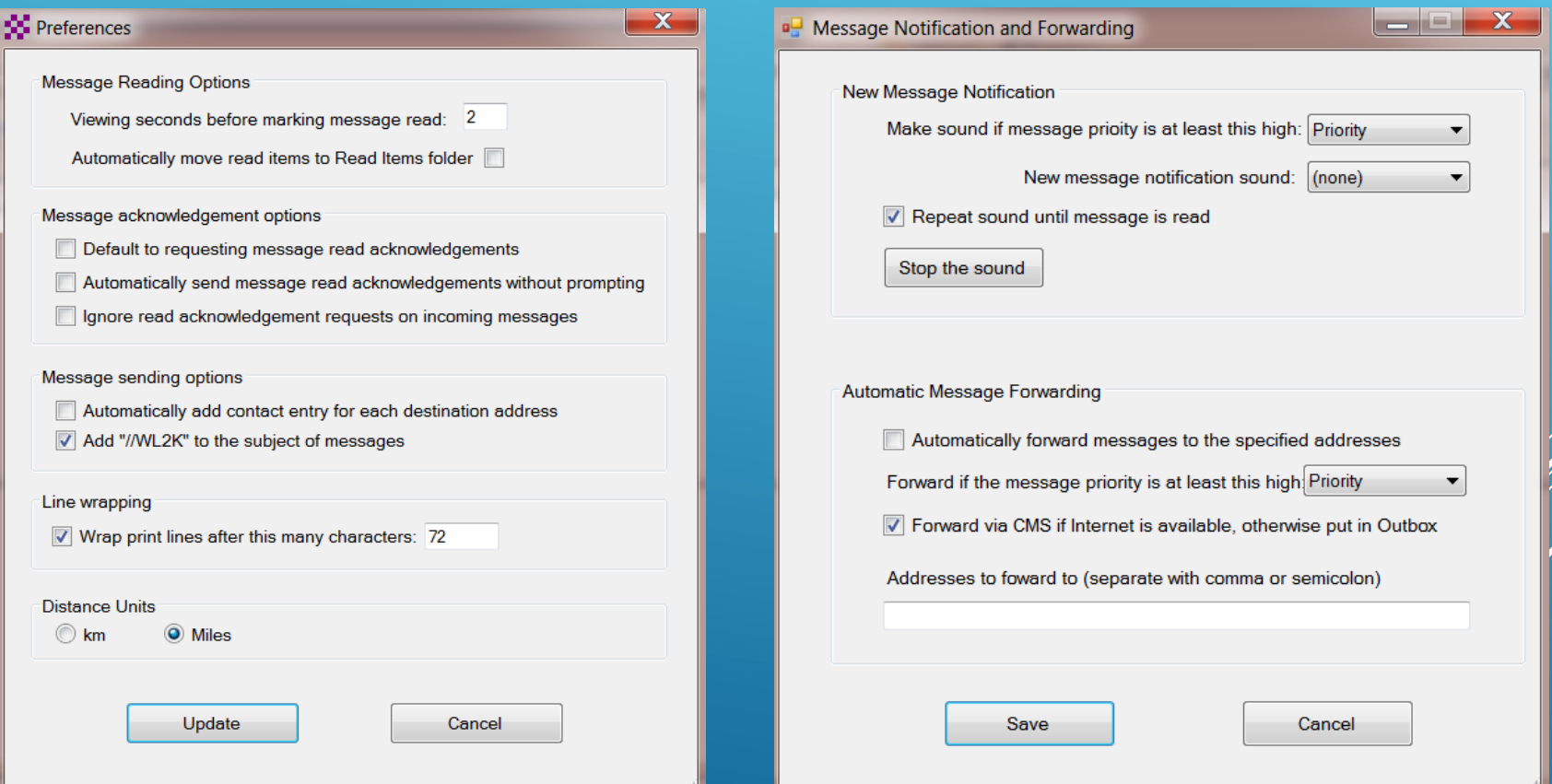

## COMPOSING A **MESSAGE**

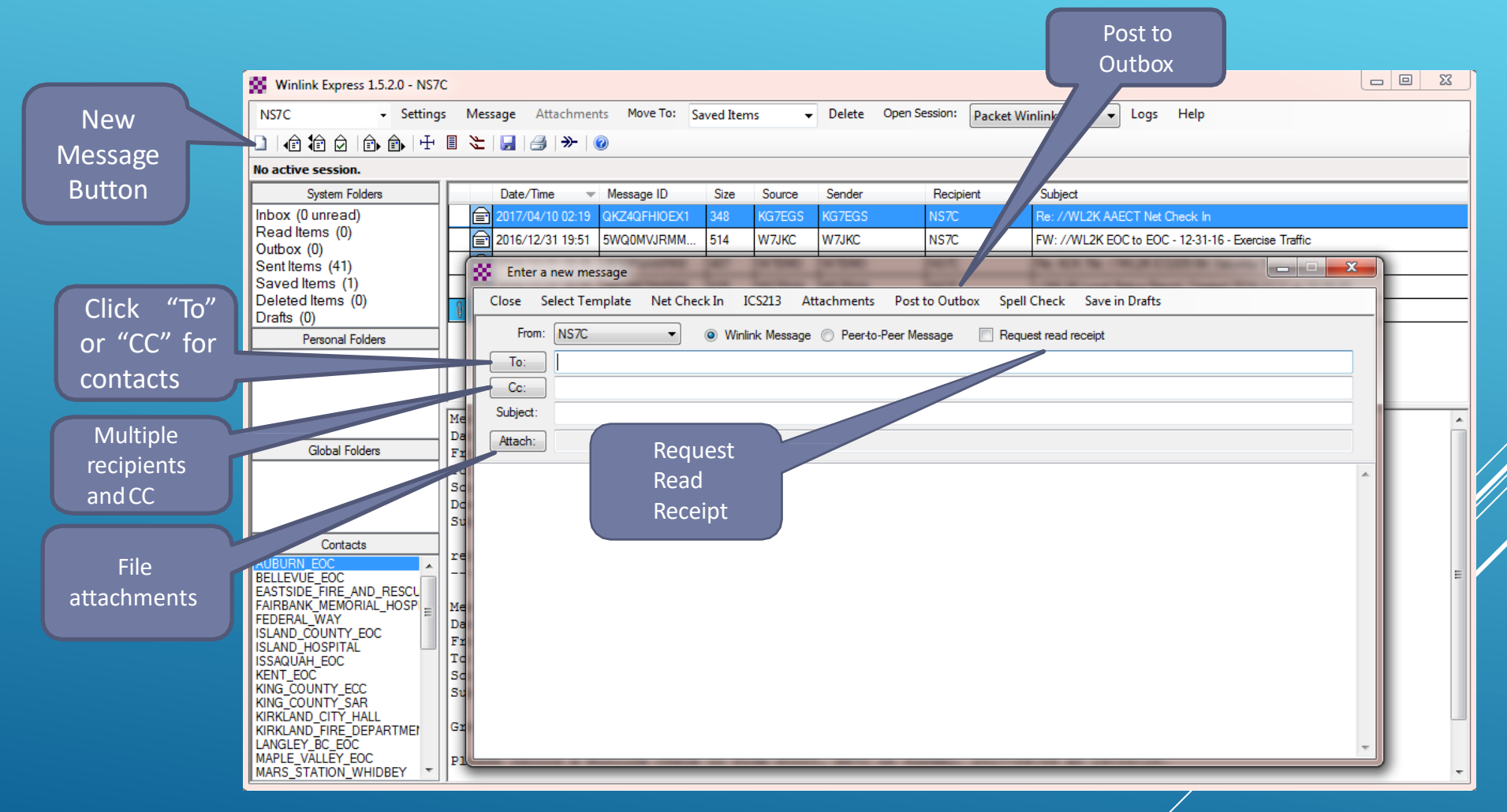

## PENDING MESSAGE

Open

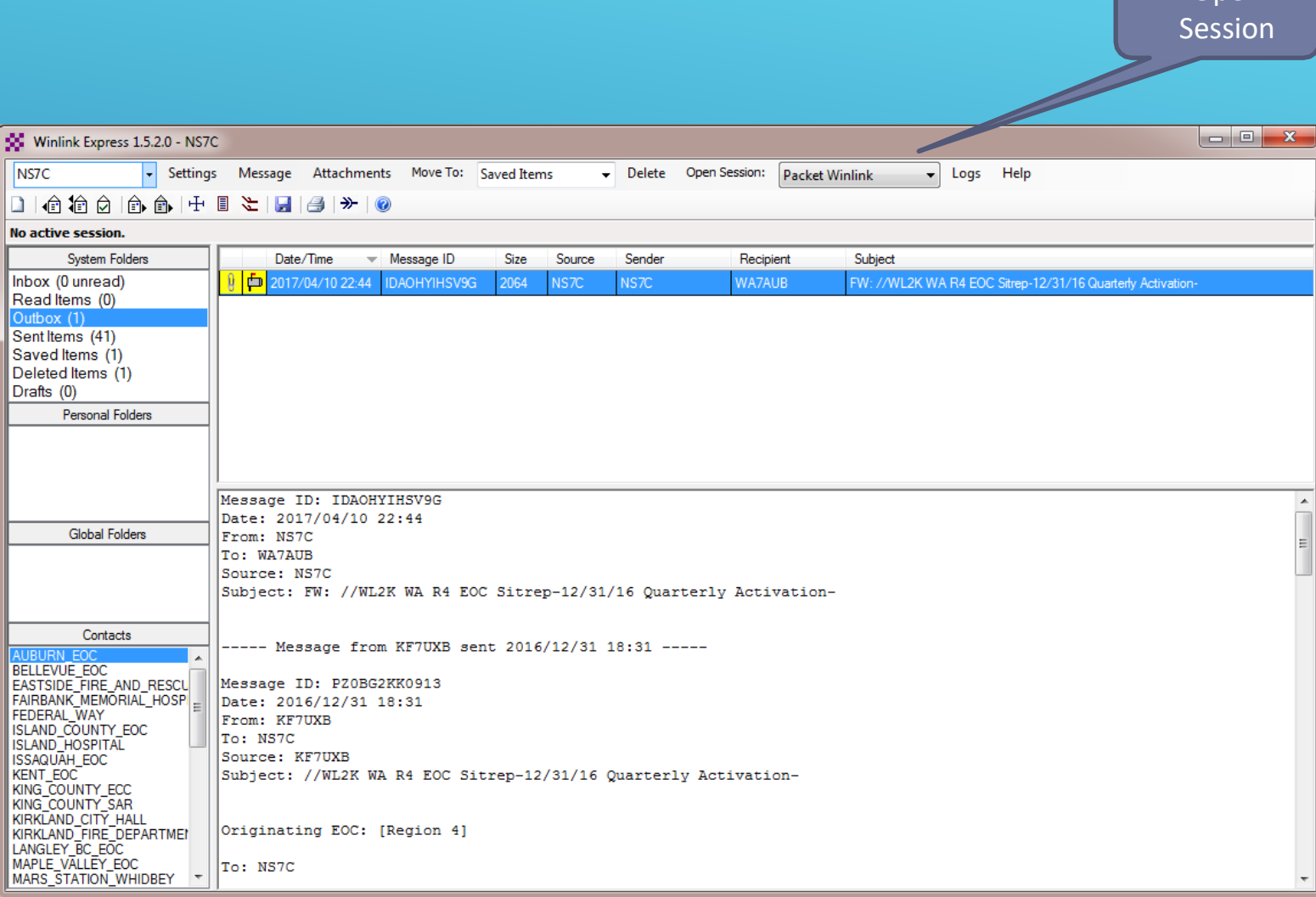

## PENDING MESSAGE

The transfer process is always the same, regardless of the transfer method (Session Type) selected:

- Connect to the Gateway or P2P partner
- Handshake capabilities, exchange calls/password
- Exchange messages (both send and receive)
- If there are no further messages to transfer, disconnect

# TELNET SESSION

#### CONNECT, LOGIN, SEND MESSAGES, DISCONNECT

![](_page_17_Picture_31.jpeg)

# WINLINK EXPRESS HTML FORMS

- **EXTENT FORMS ARE EFFECTED THE PROPERTIES IN A HTML forms are efficient and professional looking.**
- **EXECUTE:** Forms can be simple or very complex.
- **EXECT:** Forms can look as good as any web site.
- **EXTERGHEE IS A FORMS Are easy to use and prompt user for required** information.
- **The Winlink team maintains a library of forms that are** included with the Winlink Express Client.
- **Example 2 Custom forms can be created by the user.**
- **EX Complex forms are difficult to create unless you** understand HTML, cascading style sheets and JavaScript.

# HTML FORM AND TEMPLATE SET

■ A full form set has three components:

- **EXTERE 12 A template that displays the form and generates** the text message to be sent.
- **An input form that solicits input from the user.**
- A display form that formats and displays the information on the recipient's computer.
- **The form itself is not transmitted, only the data** entered on the form.
- **Forms may be very complex and feature rich, but the** actual data transmitted is very compact.
- **Receiving station must have the display form installed** for proper display, but they will still receive a text-only version of the message.

### WINLINK EXPRESS FORMS ICS FORM FOR DATA ENTRY IN BROWSER

![](_page_20_Picture_9.jpeg)

### WINLINK EXPRESS FORMS COMPLETED FORM READY TO SEND

![](_page_21_Picture_15.jpeg)

# AVAILABLE WINLINK EXPRESS FORMS (ICS)

![](_page_22_Picture_10.jpeg)

 $\times$ 

# AVAILABLE WINLINK EXPRESS FORMS (GENERAL)

![](_page_23_Picture_8.jpeg)

# AVAILABLE WINLINK EXPRESS FORMS

#### ■ A full set of standard forms are included

- **E** Installed with the application
- Maintained by WDT
- **Updates are downloaded whenever Winlink** Express is started (via Internet)
- **EXECUTE: 19 Forms can be requested via radio**
- **Form data can be saved and reloaded to save time** when similar messages are sent

**EXEC** Locally developed forms must be maintained by users

**If there are enough users, local forms can be** added to the distribution

#### GPS AND MAP SUPPORT

![](_page_25_Picture_1.jpeg)

#### GENERATED ICS-309 PDF MESSAGE LOG REPORT

![](_page_26_Picture_9.jpeg)

### WSDOT BRIDGE AND ROAD REPORT FORMS

![](_page_27_Picture_7.jpeg)

### GENERATED ICS-309 PDF MESSAGE LOG REPORT

This application provided by the WDT, will generate a communications log for a date range

![](_page_28_Picture_25.jpeg)

#### WOAD AND RADIOMAIL APPS

WOAD is an WinlinkCLient application for Android Devices, available in the Google Play Store. RadioMail is a Winlink Client for iOS Devices, available in the Apple App Store.

Both are capable of doing a telnet Winlink session via a WiFi Connection or over the smart phone's cellular data connection.

They will also work with the Mobinlind TNC3 and TNC4 TNCs.

## **CONCLUSION**

- **E** Winlink Express use continues to grow, especially for EmComm applications.
- **The Winlink Development Team continues to enhance** capabilities and adapt to changing needs.
- **Example 1** Installation and set up is relatively easy.
- Familiar "e-mail" like interface.
- Supports multiple radio-based transfer modes.
- **E** Support for both hardware TNC and sound card radio interfaces.

Thanks to Scott Currie NS7C For the original Power Point Presentation